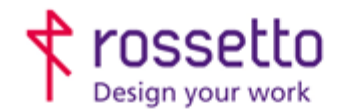

**GBR Rossetto S.p.A.** Via E. Fermi 7 35030 Rubano (PD) - Italia Tel. 049 87 38 666

Registro Imprese di Padova e C.F. n.00304720287 R.E.A. PD-251655 - P.IVA n.IT00304720287 Capitale Sociale € 1.400.000,00 i.v. gbrrossetto@legalmail.it - info@rossetto.work

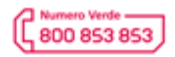

www.rossetto.work

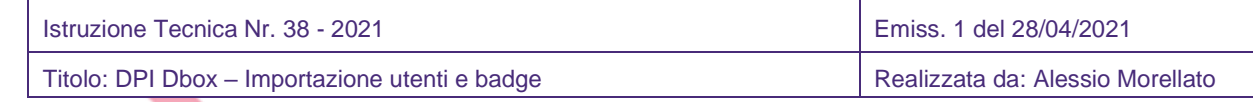

# **Oggetto: DPI Dbox – Importazioni utenti e badge**

Questa guida è stata realizzata per spiegare come importare una lista di utenti e/o badge nel distributore DPI Dbox.

## **Premessa**

Nel caso si debbano creare 10-30 utenti nel distributore consigliamo di procedere con la creazione manuale. Se il numero è invece alto è possibile creare dei file CSV correttamente formattati ed importare già la lista degli utenti e dei badge.

## **Importare una lista utenti**

Creare un file CSV con i seguenti campi:

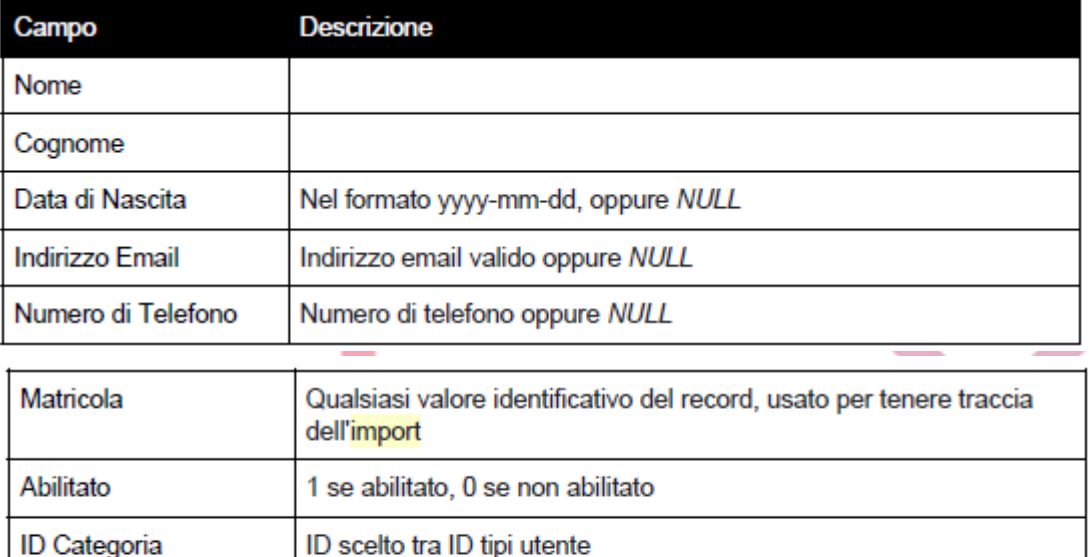

#### Ad esempio:

**ID Reparto** 

Mario | Rossi | 1972-09-20 | email@dominio.it | 123123123 | MATR1 | 1 | 1 | 1000 Enrico | Verdi | NULL | NULL | 421343212 | MATR2 | 1 | 1 | 1000 Flavio | Marcelli | | | 123123123 | MATR3 | 1 | 1 | 2000

ID del Reparto associato

I campi obbligatori sono: nome, cognome, matricola, abilitato Usare | come separatore e assicurarsi che sia un CSV, poi portarsi via web nel menù: *Impostazioni* → *Area Sincronizzazione Dati* → *Importa utenti* Usando "sfoglia" scegliere il file CSV della sezione Importa Utenti. Verrà confermata l'importazione andata a buon fine oppure gli eventuali problemi.

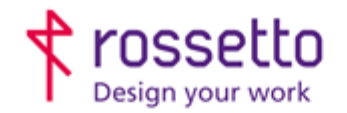

**GBR Rossetto S.p.A.** Via E. Fermi 7 35030 Rubano (PD) - Italia Tel. 049 87 38 666

Registro Imprese di Padova e C.F. n.00304720287 R.E.A. PD-251655 - P.IVA n.IT00304720287 Capitale Sociale € 1.400.000,00 i.v. gbrrossetto@legalmail.it - info@rossetto.work

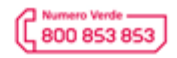

www.rossetto.work

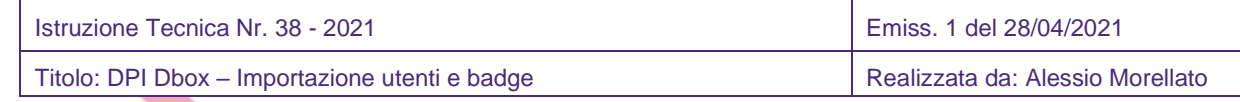

# **Importare una lista di badge**

Creare un file CSV con i seguenti campi:

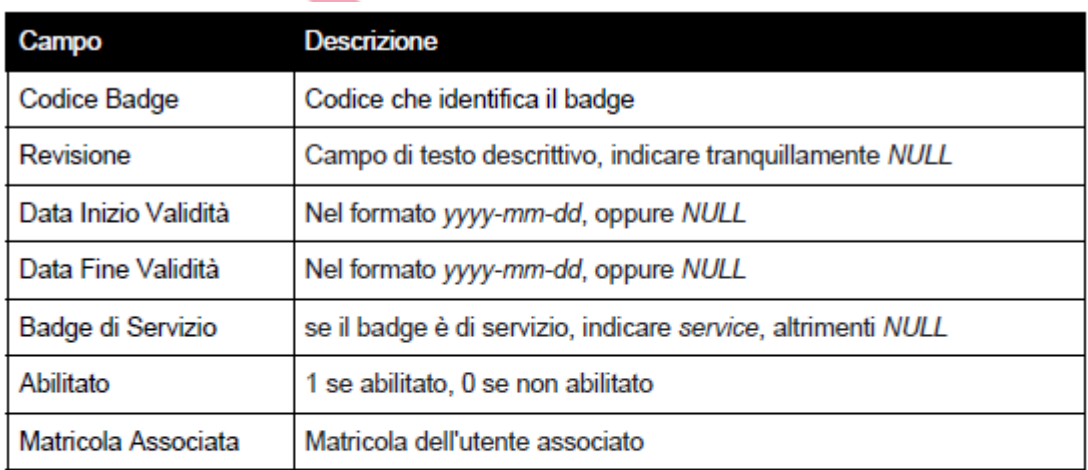

# Ad esempio:

```
8149523423 | NULL | 2014-07-05 | 2014-07-30 | NULL | 1 | MATR3
814990AFE3|NULL|NULL|NULL|NULL|0|MATR1
8148942223 | NULL | NULL | NULL | NULL | 1 | MATR2
```
Sarà possibile abbinare i badge agli utenti grazie al campo Matricola associata

Quindi è necessario che la Matricola di ogni utente sia presente, sia univoca e sia correttamente inserita in questo CSV sul badge corrispondente.

I campi obbligatori sono: codice badge, abilitato e matricola associata. Usare | come separatore e assicurarsi che sia un CSV, poi portarsi via web nel menù: *Impostazioni* → *Area Sincronizzazione Dati* → *Importa utenti* Usando "sfoglia" scegliere il file CSV della sezione Importa badge. Verrà confermata l'importazione andata a buon fine oppure gli eventuali problemi.

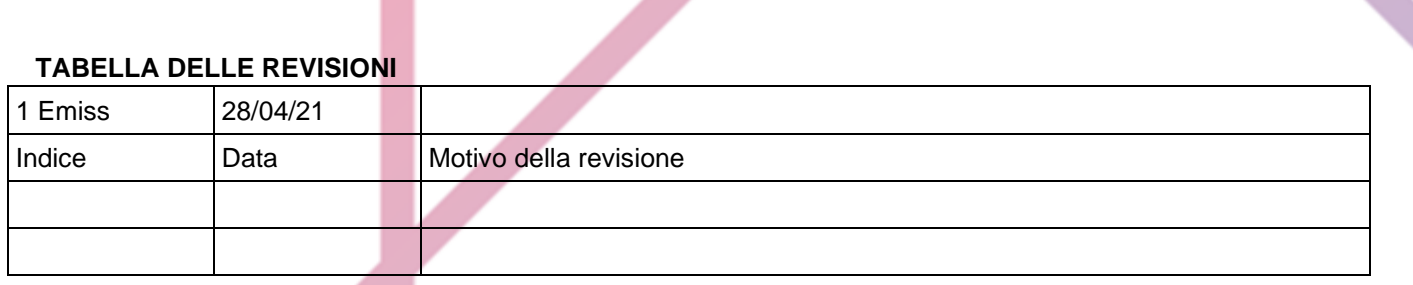